AutoCAD Crack Registration Code Free

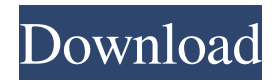

# **AutoCAD Crack+ With License Key [Mac/Win] [Updated]**

AutoCAD 3D – AutoCAD 3D: Release Date: 1981 Type: 3D modeler and design suite Price: varies from app to app Other Versions: AutoCAD LT: mobile app for smartphones, tablets, and laptops, 2016. AutoCAD Architecture: mobile app for tablets and PCs. AutoCAD Map 3D: 2018 mobile and web app for iOS and Android. AutoCAD Map 3D Mobile: mobile app for smartphones and tablets. Web app for iOS and Android AutoCAD Raster – AutoCAD Raster: Release Date: 1981 Type: Vector graphics editor Price: varies from app to app Other Versions: AutoCAD LT: mobile app for smartphones, tablets, and laptops. AutoCAD Architecture: mobile app for tablets and PCs. AutoCAD Map 3D: 2018 mobile and web app for iOS and Android. AutoCAD Map 3D Mobile: mobile app for smartphones and tablets. Web app for iOS and Android AutoCAD Master: mobile app for smartphones and tablets. AutoCAD Platinum: mobile app for smartphones and tablets. Web app for iOS and Android AutoCAD Expert 2013: mobile app for smartphones and tablets. AutoCAD 2012 for iPad: mobile app for iPads. Web app for iOS and Android What is AutoCAD? AutoCAD is a software application that allows users to make complex drawings, adding, editing and modifying 2D and 3D shapes such as lines, shapes, and solids. AutoCAD is divided into several types: AutoCAD is the industry standard for engineering and architecture, it has become the industry standard for engineering and architecture, it has become the go-to CAD for architects and engineers, thanks to its ability to produce highquality 3D drawings. It remains popular among architects, engineers and other technical professions such as surveyors, surveyors, and land surveyors. How to Open a AutoCAD File in 2020? AutoCAD is used to create 2D and 3D shapes that represent a range of objects such as an office building, an interior building design, a car, a product such as a treadmill, or machinery. When you open a CAD file

### **AutoCAD License Code & Keygen Free For Windows**

DWG and DWF (AutoCAD Drawing) files can be used to share information with other Autodesk products. See also AutoCAD Timeline References External links Category:3D graphics software Category:2003 software Category:Autodesk Category:Computer-aided design software Category:Industrial automation software Category:Windows-only software Category:Technical communication tools Category:Computer-related introductions in 20032001 Trabzon bombings The 2001 Trabzon bombings were a series of bomb attacks that targeted the offices of the British branch of MI5 in the Trabzon, Turkey, on 1 January 2001. The blasts killed three people and injured six others. Two of the three attackers, who were later identified as German nationals Sascha Enrico Miethke and Patrick Albrecht Burkhardt, were arrested by police in Trabzon. Another suspect, who was identified as William Gaffney, was identified in the 2003 UK newspaper reports. Timeline First bomb attack On 1 January 2001, three bombings were carried out in the city of Trabzon,

Turkey. First, a car bomb exploded in front of the British consulate in the city. Then a second bomb exploded in the consulate's car park, which was being used by MI5. A third bomb exploded at the agency's office in the city's university. In the attack, a car parked outside the consulate exploded in the middle of the morning, and a bomb planted at the consulate's car park exploded in the afternoon. The consulate's workers, who were all in the office at the time of the explosion, were unharmed. However, three British tourists who were at a restaurant in the city's Karayık neighborhood, on a business trip, were wounded by the second bomb. The British consulate, the British embassy, and the British consulate's car park were both used by the agency MI5 to monitor suspects suspected of planning terrorist attacks in Turkey. The agency's agents used the consulate for the surveillance, and the car park for meetings. Second bomb attack In the days following the bombings, the city of Trabzon was the target of further attacks. On 2 January, a man threw two bombs in the city's Kızılçay Square. The man claimed to have been part of a group of Kurdish insurgents. One of the bombs exploded in the centre of the square a1d647c40b

### **AutoCAD**

Step 2: Start up the program. Press the Home button at the bottom left of the screen. A blue triangle will appear. Make sure your account name, such as [email protected] and password are correct. If you are not prompted to enter a password, change the password for your account. Then, a screen will appear, with a grey background. Tap the Menu key ( ) at the bottom right of the screen to open the main menu. Tap the File menu to open the File menu. Tap the New button to open the Create New file window. Enter the name of the file, then tap the OK button. You will now be able to open and edit the file. Important! When the software is run for the first time, you will be asked to connect to the cloud service and create a new account. This process might take a few minutes. Step 3: Create a new file. Enter the name of the file. Tap the Menu key ( ) at the bottom left of the screen. Tap the Open file menu and then tap the Save As menu. Tap the New button in the Save As window to create a new file. Enter the name of the file, then tap the OK button. You will now be able to open and edit the file. Step 4: Learn how to use the drawing program. Use the program to open the file. You can create drawings with the following buttons. Pencil (P) Eraser (E) Select (S) Rectangle (R) Round Rectangle (RR) Square (SQ) Arc (A) Free Hand (FH) Ellipse (E) Polyline (P) Select Layer (SL) Free Hand Layer (HHL) Move Rotate Scale Line Style Circle Style Filled Circle Style Edit (Edit layer) Gradient (grad) Texture (texture) Pick (p) Clip (CL) Free Form (FF) Geometric (geo) Text Style Colorize (colo) Highlight Selective Highlight Apply (apply) Select

## **What's New in the AutoCAD?**

Include markup directly on your design in AutoCAD 2023. Use markup to add notes, callouts, and sketches to your drawings. Import and export markup, and share it with colleagues and clients. (video: 2:26 min.) Open PDFs directly into drawings. As a professional drafting service, you can accept professional PDFs as a source for importing to drawings directly in AutoCAD. (video: 1:47 min.) The classic turn movement is now available in 3D and 2D. With turn, you can simply rotate a view 90º or 180º in 3D and move your views by drawing "turning arrows" on the screen to capture a perspective. A new best fit method eliminates frequent unnecessary adjustments to camera settings. (video: 2:37 min.) The ability to adjust camera settings in any environment is a great benefit. In AutoCAD, you can now select specific camera settings based on the project environment, such as specific wireframe options or specific camera zoom. (video: 2:13 min.) Structural 2D Drafting: 2D drafting with new structural functions in AutoCAD, including detail component placement (AutoUnits), scaling and rotating units (Grid and Parallel), transformation of 2D elements into 3D solids (Object Snap), and snapping to nearest objects (Object Snap). (video: 3:23 min.) Structural 3D Drafting: 3D drafting, including 3D texturing, 3D viewports, and many new functions for complex and detailed drawings, such as 3D analysis (AutoCAD Certification Topics). (video: 2:50 min.) 2D Drafting: Drawing objects in 2D is always a challenge, but with new AutoCAD 2D features, it is now easy and intuitive. Simplified coordinate system: The coordinate system has been simplified so it's easier to use, even for users that have used AutoCAD for decades. The coordinate system takes no more than a single click to move between points. Dynamic display of coordinates for each point on a drawing. Snap to selected objects and point features. Consistent change of dimension units from the coordinate system to the drawing, and back again. Point selection to text: Point selection has improved, making it easier to select points and have them automatically appear in the

# **System Requirements For AutoCAD:**

Compatibility Can I transfer my subscription to another device? You may copy your login information from your first (locked) device and paste it into a new (unlocked) device. Can I move my subscription to another web browser? If you are upgrading from a previous version of Pocket Life, you may move to a different web browser. For example, if you are upgrading from version 5.2.2, you may move your subscription to a version of Google Chrome. Questions & Answers How do I apply for membership? Click

Related links: